#### Mac OS X Wizardry

Tips, Hints, Tricks, Hacks & Utilities to Solve Problems, Enhance Productivity, and Just Have Fun

Ted Landau & Dan Frakes

Macworld Expo San Francisco 2005

® All material copyright 2005

plist file wizardry

## Modify Unexpected Quit behavior

- Why to do it: If you would rather get more (or less) information after an unexpected quit.
- Utility: CrashReporter Prefs
  - © Can also use Property List Editor (PLE) or a <defaults> command in Terminal.
- How to do it:
  - Launch CrashReporterPrefs and make selection. OR
  - Change DialogType value in PLE.

#### Super-enlarge Dock icons

- Why to do it: Just for fun
- O Utilities: Dock, System Preferences, & Property List Editor
- How to do it:
  - @Enable Dock Magnification: "Turn Magnification On."
  - ©Change magnification size/slider in Dock System Preferences pane. This just creates the property, if not already created.
  - Open com.apple.Dock.plist in Property List Editor.
  - Change the value of the largesize property to 512 (which is the maximum value that affects the appearance). Save the change.
  - Relaunch the Dock.

#### Move a Dashboard Widget to the Desktop

- Why to do it: To access a widget without having to shift to Dashboard mode
- Utilities: Property List Editor or Terminal
- How to do it:
  - Open Property List Editor and add a property. Name it devmode and give it a value of YES.
    - Or in Terminal, type: defaults write com.apple.dashboard devmode YES.]
  - Log out and log back in again.
    - Or relaunch Dock via Activity Monitor.]
  - Activate Dashboard, click-drag desired widget to desktop.
  - Before releasing mouse, press F12 to de-activate Dashboard.

# Permissions wizardry

## Open applications with root access

- Why to do it: To modify and save changes to otherwise "unsavable" documents.
- Utility and app: Pseudo and any application, such as Property List Editor.
- How to do it: Drag the application icon to the Pseudo icon. Documents will now save.
  - Note: Can also use sudo command in Terminal.
  - Note: BBEdit has its own option to save "unsavble" files.

### Packages wizardry

#### Edit text of dialogs

- Why to do it: Why not?
- Utility: Any text editor (with Pseudo if needed for root access).
- O How to do it: As an example, change the text of the unexpected quit message:
  - 1. Go to /System/Library/CoreServcies and open the CrashSubmitter package. [Save a copy before making changes.]
  - 2. Navigate to Contents/Resources/English.lproj and open the crashdump.strings file in TextEdit. Use Pseudo to open TextEdit.
  - 3. Change the message to whatever you like, and save it.
  - Note: As just covered, BareBones' TextWrangler and BBEdit let you edit root-owned files, bypassing the need for Pseudo.

#### Add scrollbars to Stickies

- Why to do it: For convenience.
- Utility: Interface Builder (or various third party utilities).
- How to do it:
  - Open Stickies package. Go to: Contents/Resources/English.lproj
  - Open StickiesDocument.nib in Interface Builder
  - Click Window from Instances. Select Show Info
  - ©Click on text are of Stickies window so Attributes list of Info window is NSTextView
  - @Enable Show Scroller. Save.
    - Note: A backup copy of the original is saved automatically.

## Change a document via its file extension

- Why to do it: This is one way to change the behavior of a document when you double-click it.
- Utility: The Finder.
- How to do it: Change or delete the portion of the name after the period.
  - For example, you can use this as an alternate way to get inside a package (deleting extension changes package to folder).

# Invisible wizardry

#### Hide files for security

- Why to do it: Simple security to hide files.
- Utility: Invisibles [or Property List Editor and/ or Terminal].

#### 6 How to do it:

- Use Invisibles to make all invisible items visible.
- © Create a folder and name it .TopSecret. Put any files you want to hide in here.
- Use Invisibles to make invisible files visible again.
- Redo procedure to access or modify folder contents.
- Note: Can use Terminal to access/move files in .TopSecret folder.
- Note: Can use Property List Editor or Terminal instead of Invisibles.

### Advanced Wizadry

#### Create a launchd item

- Why to do it: To see how this new technology in Tiger works.
- Utility: Property List Editor and Terminal.
- How to do it:
  - Treate a file with name and text as shown in next display. Essentials:
    - Program Arguments: Identifies program to be launched
    - WatchPaths: Identifies path to folder that, if modified, will cause program to launch.
  - Put file in /Library/LaunchAgents folder.
  - In Terminal, type: launchctl load /Library/LaunchAgents/ com.apple.preview.plist. [Or just restart.]
  - Drag a file into folder.

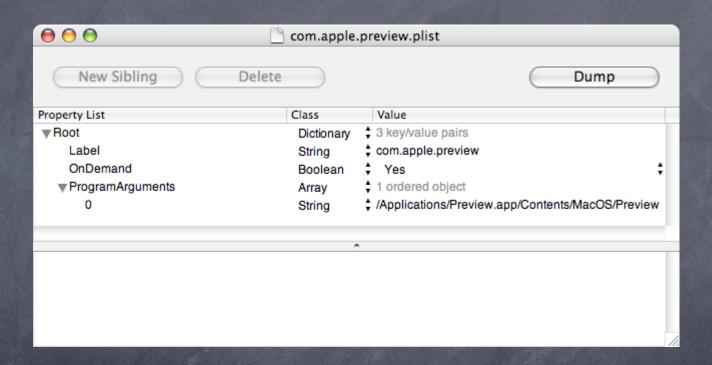

#### For more help and info:

Ted Landau's Mac OS X Help Line www.macosxhelpline.com

Mac OS X Power Tools www.MacOSXPowerTools.com

MacFixIt: www.macfixit.com

Please help make these sessions better by filling out an evaluation form.

This presentation will be available soon online at http://www.tlandau.com/expo.shtml

How to reach us:

Ted Landau: expo@tedlandau.com

Dan Frakes: expo@danfrakes.com